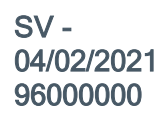

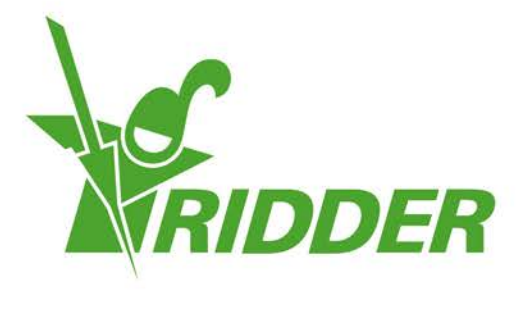

# Hızlı başlatma kurulum kılavuzu HortiMaX-Go!

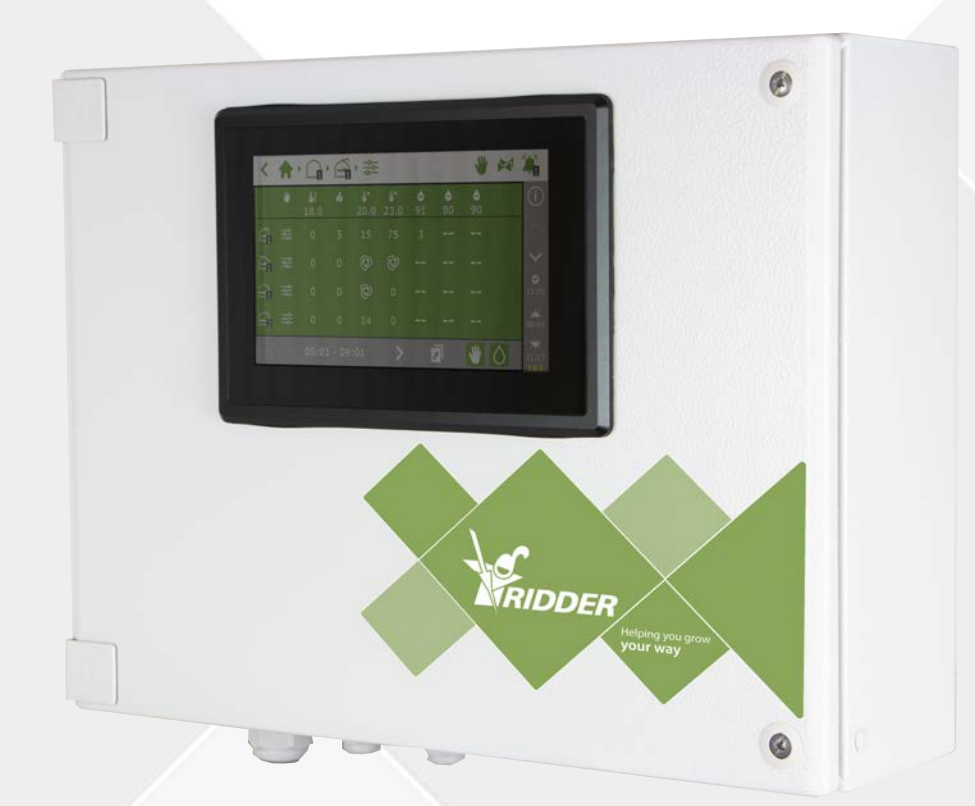

# Helping you grow your way

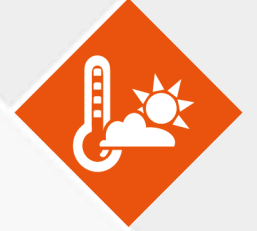

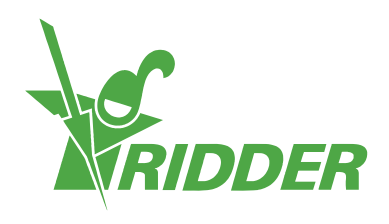

# **İçindekiler**

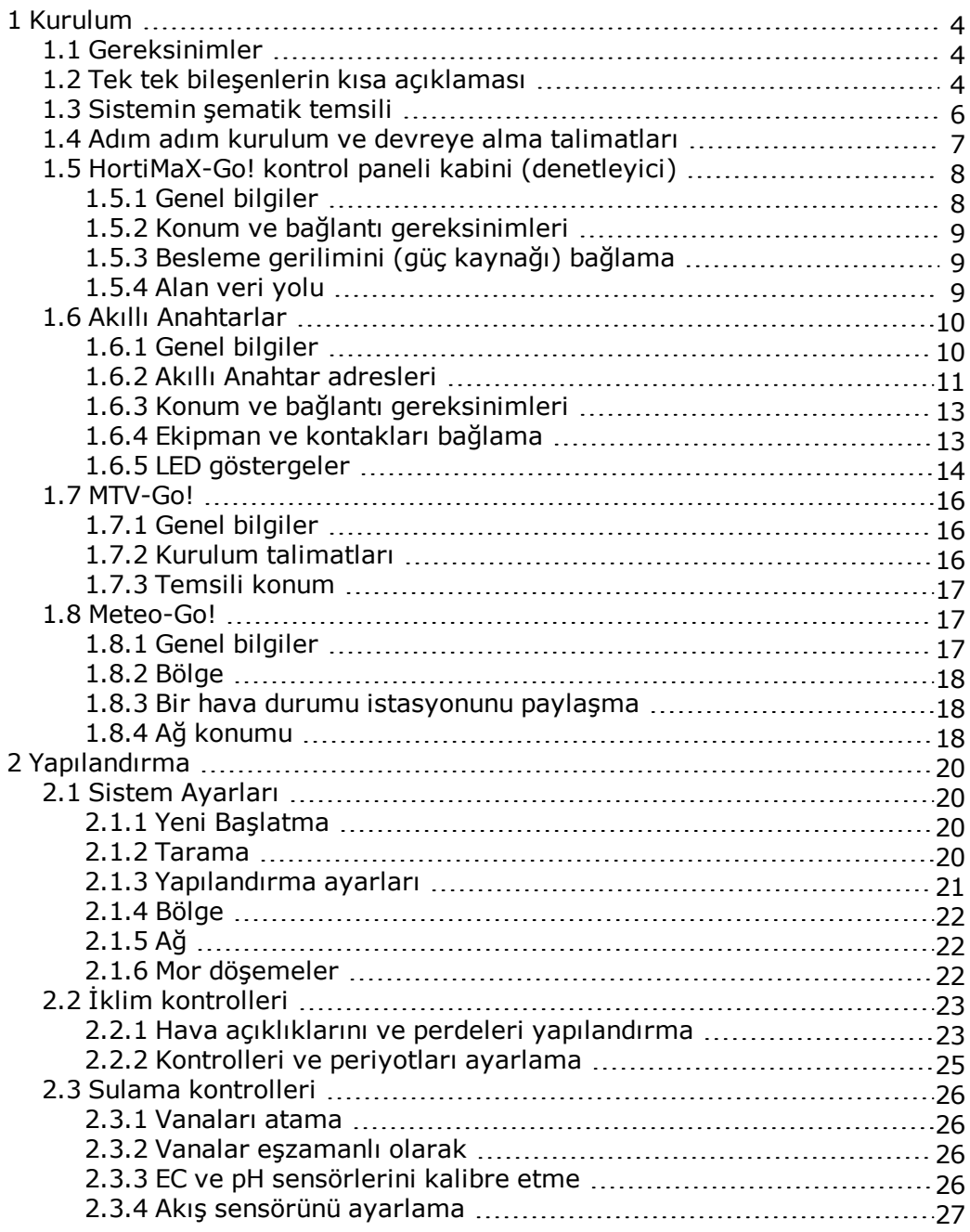

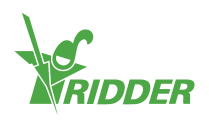

# <span id="page-3-0"></span>**1 Kurulum**

### **1.1 Gereksinimler**

<span id="page-3-1"></span>HortiMaX-Go!'yu kurmak için aşağıdaki bileşenler gerekir:

- I. HortiMaX-Go! denetleyicisi
- II. HortiMaX-Go! Akıllı Anahtarlar
- III. 2x 120 Ω terminal direnci
- IV. Veri yolu kablosu, 'Cat5e' modeli
- V. Sistem ve Akıllı Anahtarlar arasındaki kablolar. Kablo çapı: AWG 24
- VI. Besleme gerilimi Topraklı (Topraklama) bağlantı ile  $\left|\frac{1}{2}\right|$  110 V-230 V 50-60 hz
- VII. Güç kaynakları 24 VDC
- VIII. Bölge başına 1 HortiMaX MTV-Go! sensörü ünitesi ve 1 Meteo-Go! yerel veya ağda hava durumu istasyonu
	- IX. Paylaşılan hava durumu verileri ve Internet bağlantısı için DHCP yönlendiricisiyle yerel ağ
	- X. Varsa EC ve pH sensörleri için kalibrasyon sıvısı
	- XI. Gerekli tornavidalar:
		- a. Sensör ünitesi için yıldız tornavida PH1'i kullanın
		- b. Terminallerin kilidini açmak için düz tornavida VDE düz 4,0 mm (MTV-Go! veya FertiMiX-Go! ile verilir)

<span id="page-3-2"></span>Kontrol panel kabinlerinin (anahtar kabinlerinin), motor kontrol ünitelerinin ve diğer ekipmanın kurulumu için: kablolar, montaj malzemeleri ve çeşitli aletler.

# **1.2 Tek tek bileşenlerin kısa açıklaması**

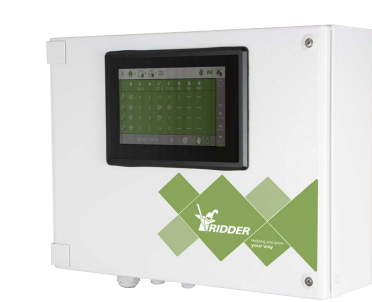

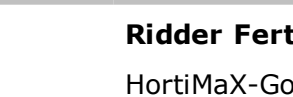

#### **HortiMaX-Go! kontrol paneli kabini (denetleyici)**

Denetleyici yazılımını çalıştıran dahili HortiMaX-Go! panel PC ile panel kabini.

#### **Ridder FertiMiX-Go!**

HortiMaX-Go! denetleyicisi dahil gübreleri karıştırmak için doz ünitesi.

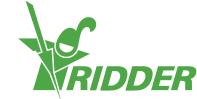

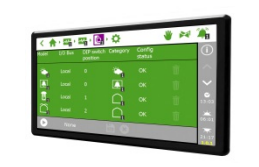

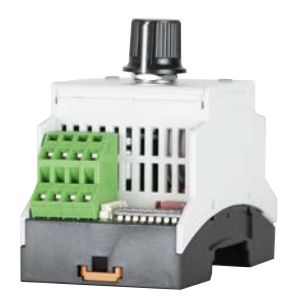

#### **HortiMaX-Go!**

HortiMaX-Go! denetleyicisi bellenimini çalıştıran tek tek panel PC. Yükleme boyutları Y118 x G196 mm.

#### **HortiMaX-Go! Akıllı Anahtar**

Bağlı ekipmanın otomatik (bilgisayarlı) ve manüel kontrol için anahtar. Çeşitli sürümler vardır.

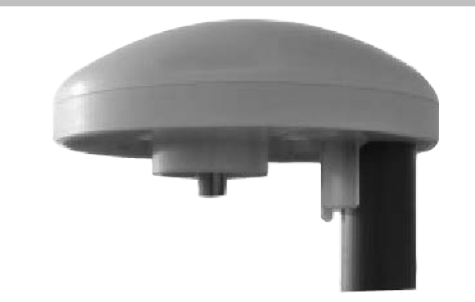

#### **Ridder Meteo-Go!**

Solar radyasyon, sıcaklık, nem, rüzgar yönü, rüzgar hızı, yağmur ve konum ölçümü için tümü bir arada hava durumu istasyonu.

#### **Ridder MTV-Go!**

Sera içindeki sıcaklık ve nemi ölçmek için sensör ünitesi.

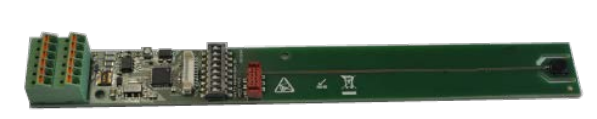

 $\epsilon$ 

#### **MTV-Go! Akıllı Anahtar**

MTV-Go! için tek tek sensör ünite panosu

#### **Terminal direnci**

Alan veri yolunu kapatmak için 120 Ω direnç.

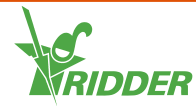

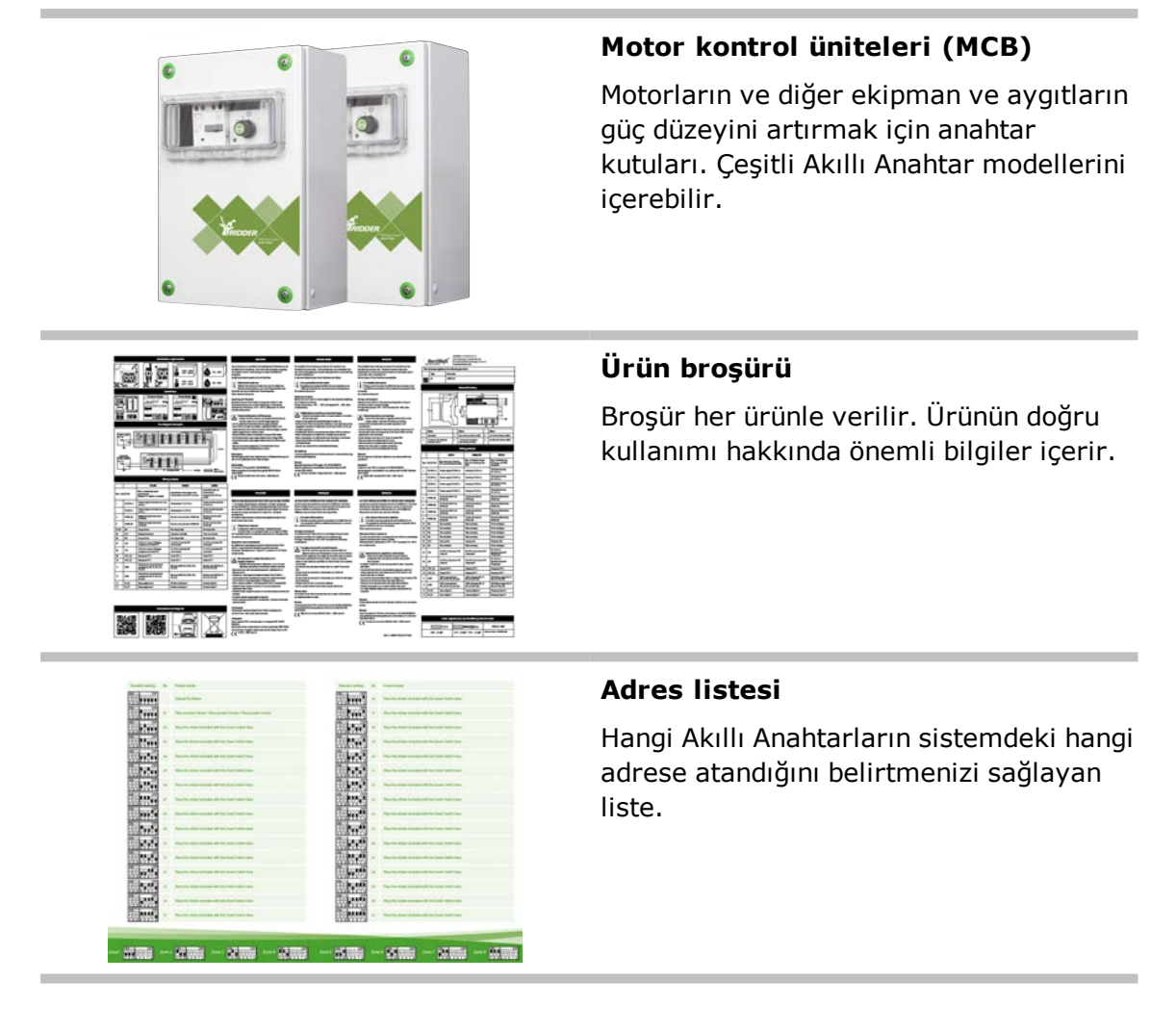

# **1.3 Sistemin şematik temsili**

<span id="page-5-0"></span>Her HortiMaX-Go! yapılandırması aşağıdaki ilkelere göre modüler bir biçimde tasarlanmıştır. Netlik sağlamak amacıyla, aşağıdaki örnek yalnızca sınırlı sayıda Akıllı Anahtar içerir. HortiMaX-Go! modüler bir sistem olduğundan, her sistemin hem Akıllı Anahtar sayısı hem de HortiMaX-Go! denetleyicisi sayısı değişir. FertiMiX-Go! her zaman kendi denetleyicisi ile donatılmıştır.

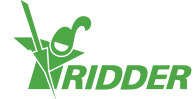

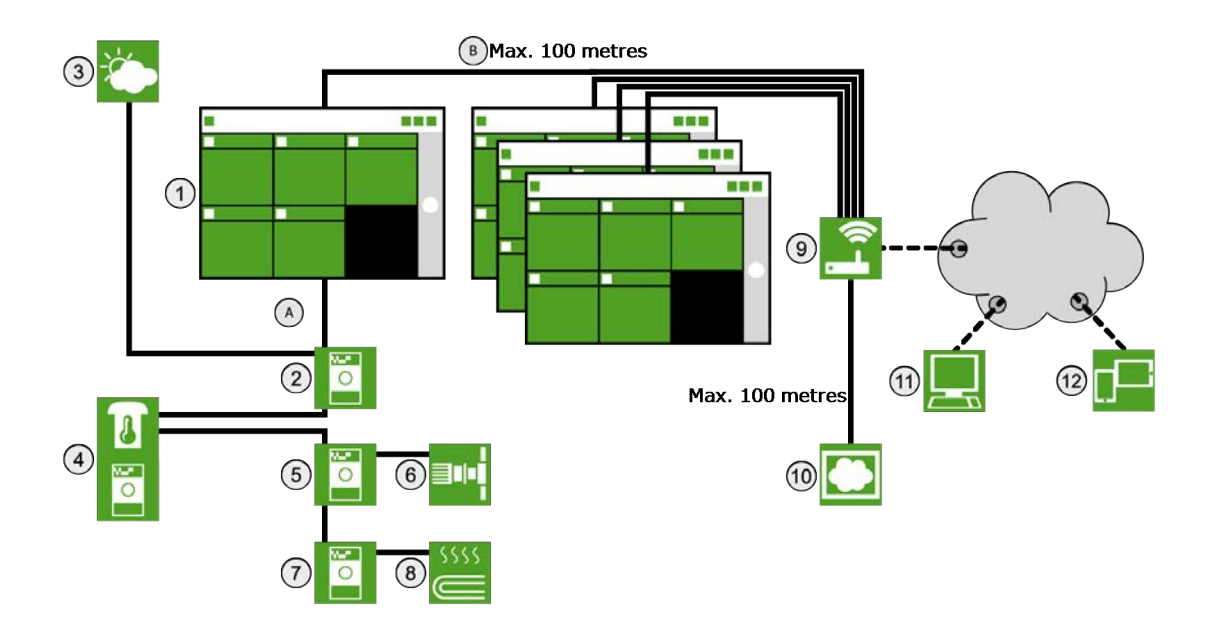

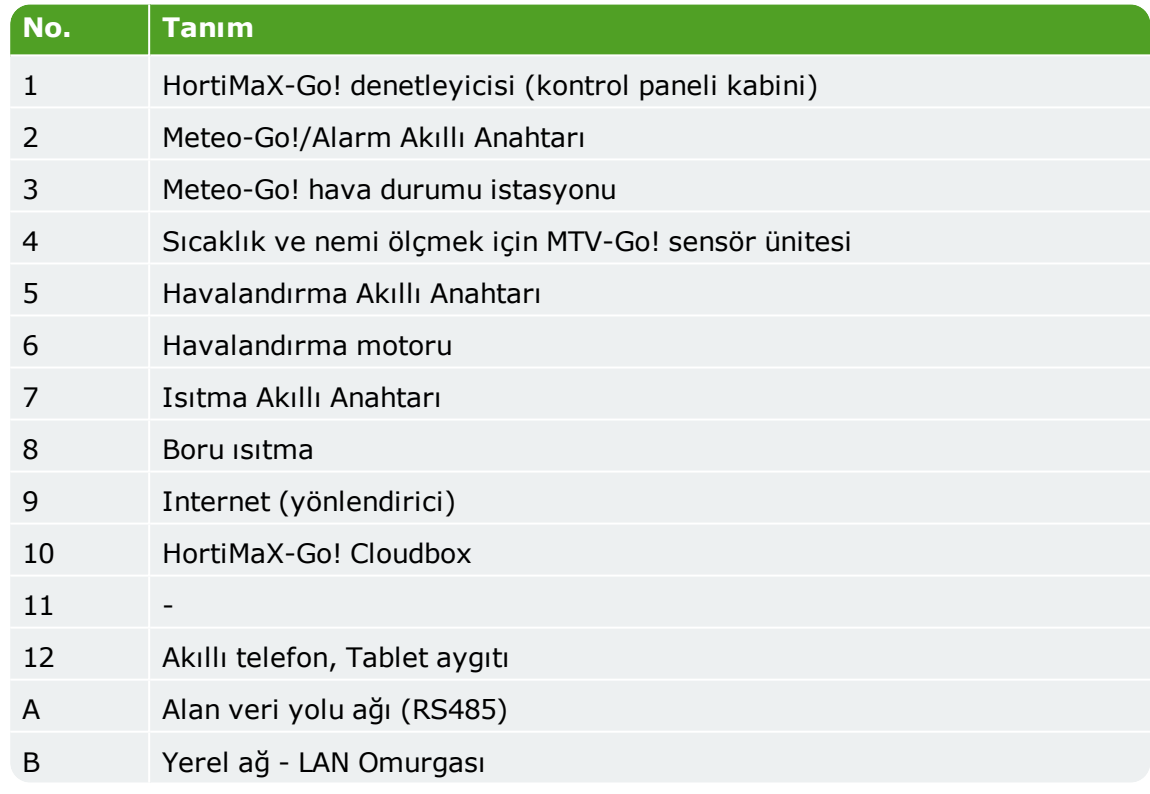

# **1.4 Adım adım kurulum ve devreye alma talimatları**

<span id="page-6-0"></span>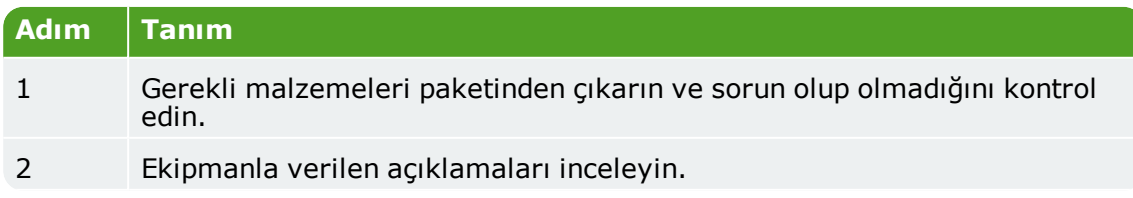

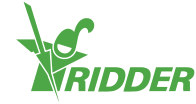

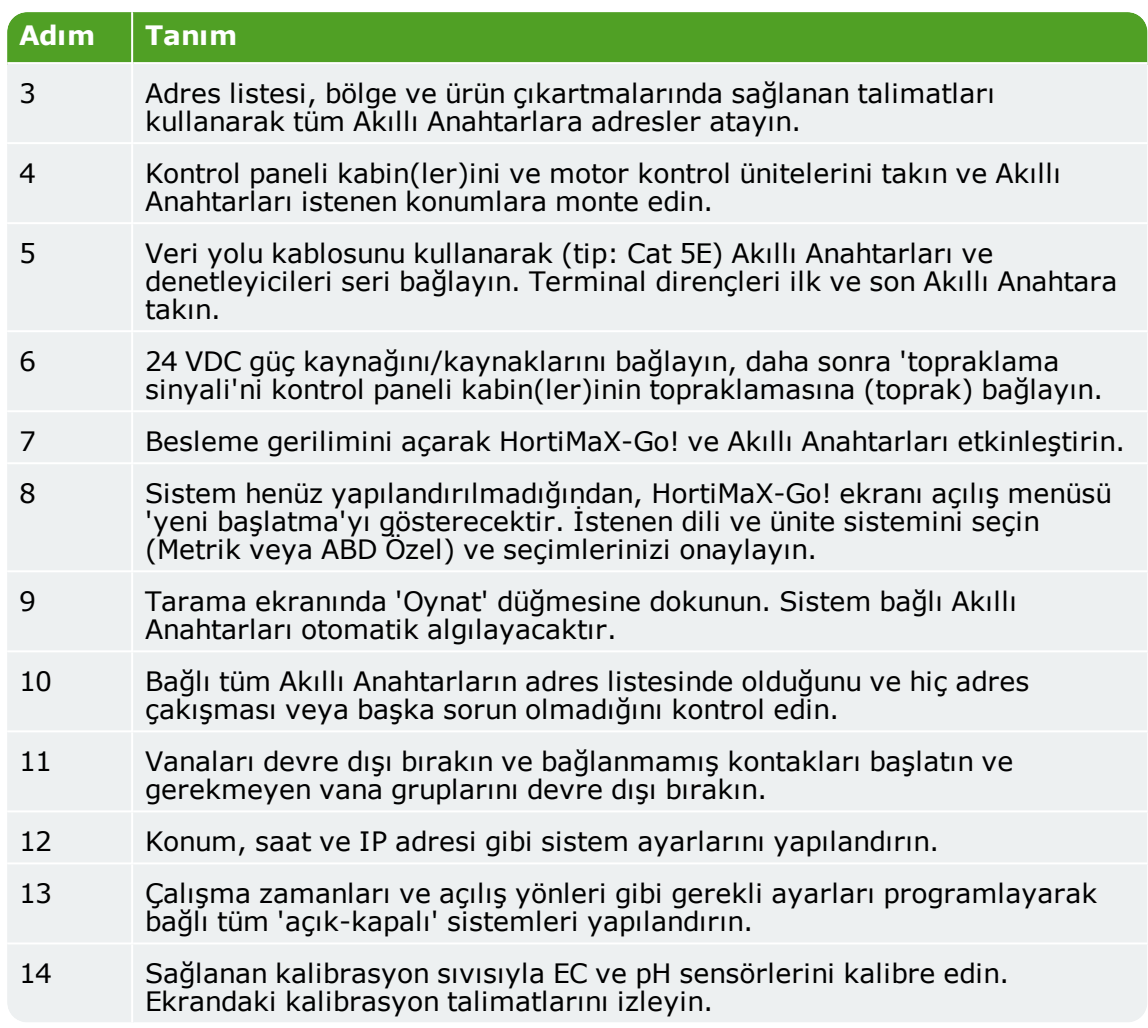

# <span id="page-7-0"></span>**1.5 HortiMaX-Go! kontrol paneli kabini (denetleyici)**

#### **1.5.1 Genel bilgiler**

<span id="page-7-1"></span>HortiMaX-Go! kontrol paneli kabini bir panel PC, bir alarm çıkışıyla bir Akıllı Anahtar ve bir hava durumu istasyonu bağlantısı içerir.

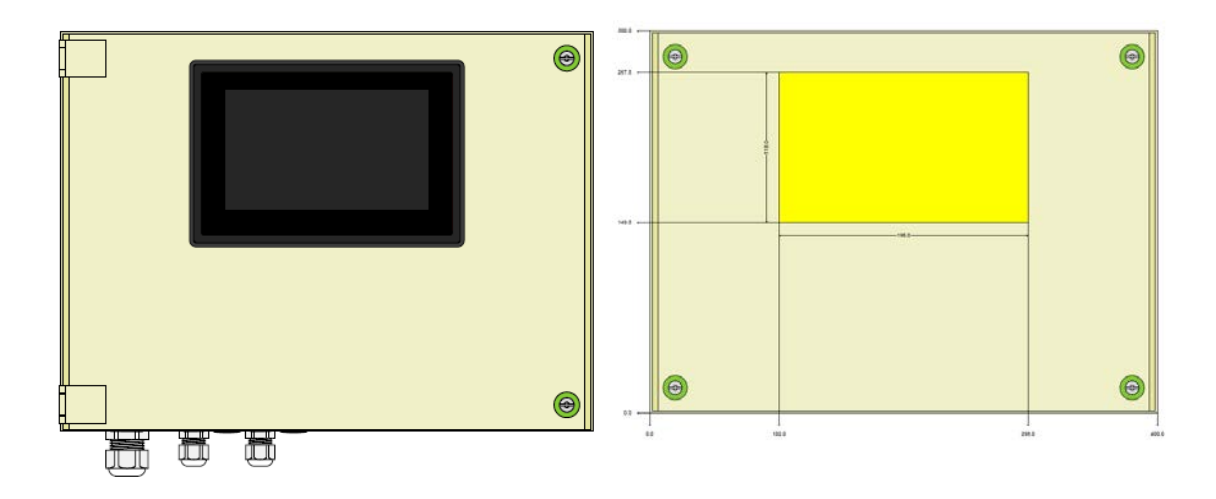

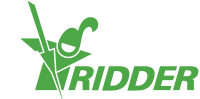

#### **1.5.2 Konum ve bağlantı gereksinimleri**

<span id="page-8-0"></span>HortiMaX-Go! kontrol paneli kabini için bir konum seçerken aşağıdakileri unutmayın:

- 1. Kabine erişimin kolay olduğundan emin olun.
- 2. Kabini doğrudan güneş ışığından uzak tutun, böylece ekranın okunması kolay olur. Yağmurdan, yoğuşmuş sudan ve fıskiye sulamasından uzak tutun.
- <span id="page-8-1"></span>3. Maksimum alan veri yolu uzunluğunu (500 metre) aşmayın.

#### **1.5.3 Besleme gerilimini (güç kaynağı) bağlama**

Kabinin besleme geriliminin bağlantı değeri 110-230 V, 50-60 Hz'dir. Düzgün topraklama (toprak) gerekir. Kabinin güç kaynağı 1,8 A 24 VDC'dir.

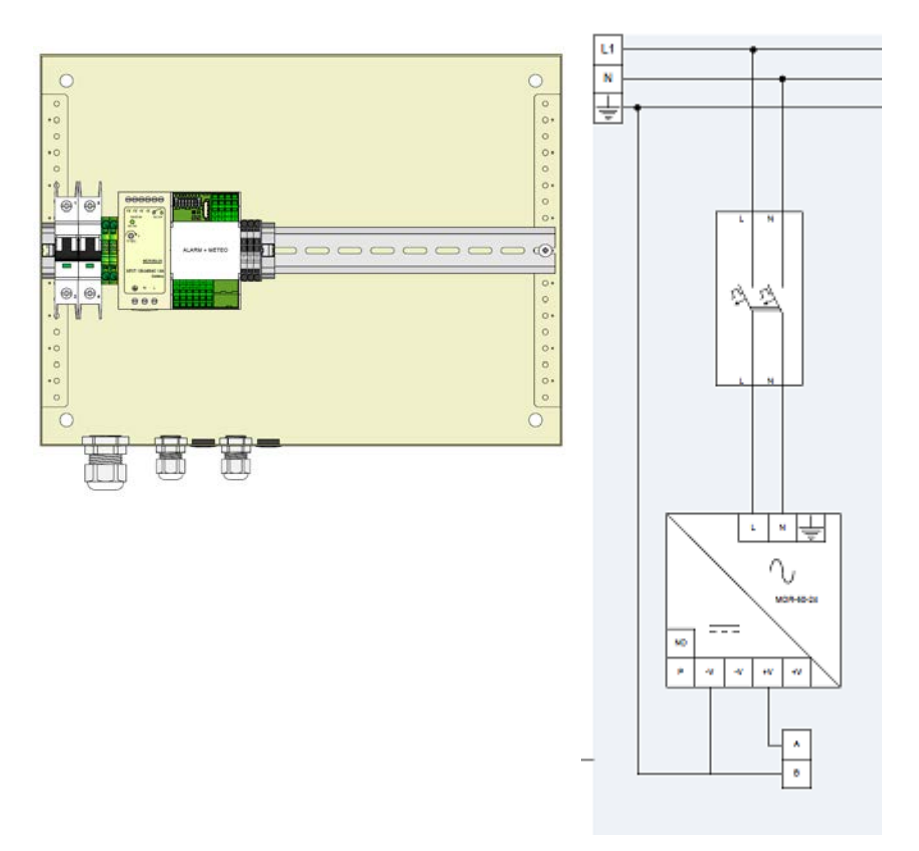

#### **1.5.4 Alan veri yolu**

<span id="page-8-2"></span>Alan veri yolu ile Akıllı Anahtarlardaki ve aralarındaki iletişim. İletişim sorunlarını önlemek için, kablolar düzgün bağlanmalıdır. Akıllı Anahtarları birbirine bağlamak için şu şekilde CAT5e kablolar kullanın:

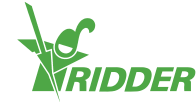

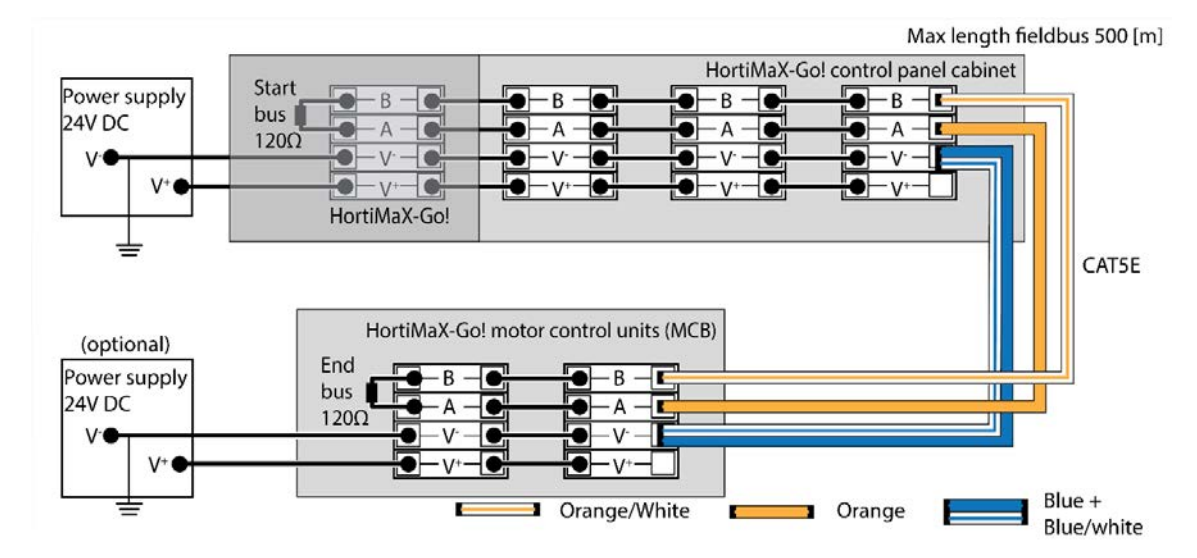

Akıllı Anahtarlar serisini bağladığınızda, veri yolu iletişimde hiç dallanma olmamalıdır. 'A' bağlantısı için turuncu kabloyu ve 'B' bağlantısı için turuncu-beyaz kabloyu kullanın. Aynı veri yolu terminalinde kesinlikle iki bükümlü tel çifti kullanmayın.

İki veya daha fazla güç kaynağı kullanıyorsanız, hiç potansiyel fark olmayabilir. V-'de mavi/mavi-beyaz bükümlü kablo çiftini potansiyel farktan kaçınmak için bağlayın. Kontrol panelinin V-'sini topraklamaya (toprak) bağlayın.

<span id="page-9-0"></span>Not: Kesinlikle Akıllı Anahtarların besleme gerilimini 24 VDC üzerinde artırmayın, bu kaçınılmaz bir şekilde hasara neden olabilir. Akıllı Anahtarlar arasındaki mesafe çok fazlaysa ve/veya başka güç gerekmiyorsa ek güç kaynaklarını takın.

# **1.6 Akıllı Anahtarlar**

#### **1.6.1 Genel bilgiler**

<span id="page-9-1"></span>Akıllı Anahtarlar, HortiMaX-Go! için kullanılan manüel kontrol anahtarlarıdır. Bu anahtarlar bir elektrik devresi ve kontrol yazılımıyla bir işlemci içerir. Akıllı Anahtarlar, onlara bağlı ekipman için belirli kontrol eylemlerini gerçekleştirir. Akıllı Anahtarlar, durum ve konum belirleme ve çalışma işletme süreleri gibi çok çeşitli bilgiyi işleyebilen gelişmiş kontrol aygıtlarıdır. Çeşitli kontaklar sınırlama kontakları, acil durum kontakları ve termal kesinti kontakları (termal aşırı yükleme koruması için) gibi anahtarlara bağlıdır. Akıllı Anahtarlar, ekipmanı kontrol etmek için toplanan durum bilgilerini kullanır ve bilgileri merkezi HortiMaX-Go! denetleyicisine aktarır. Bu, ekipmanınızda yanlış giden bir şeyler varsa büyük ölçüde sistemin güvenilirliğini geliştirir ve anında oluşturulacak alarmlara izin verir.

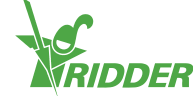

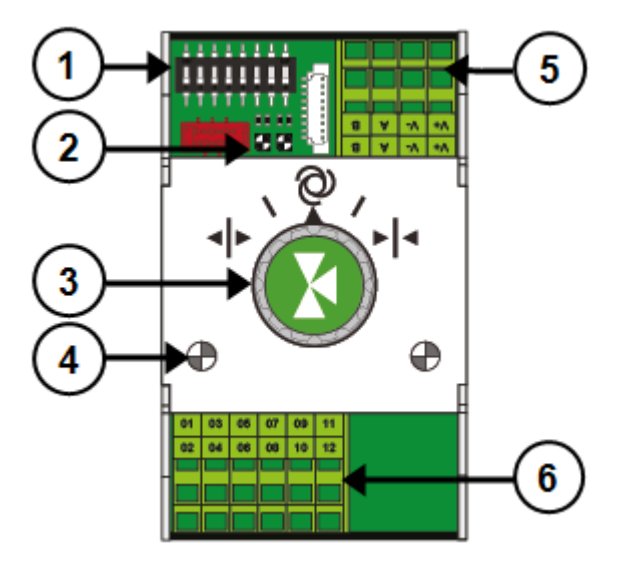

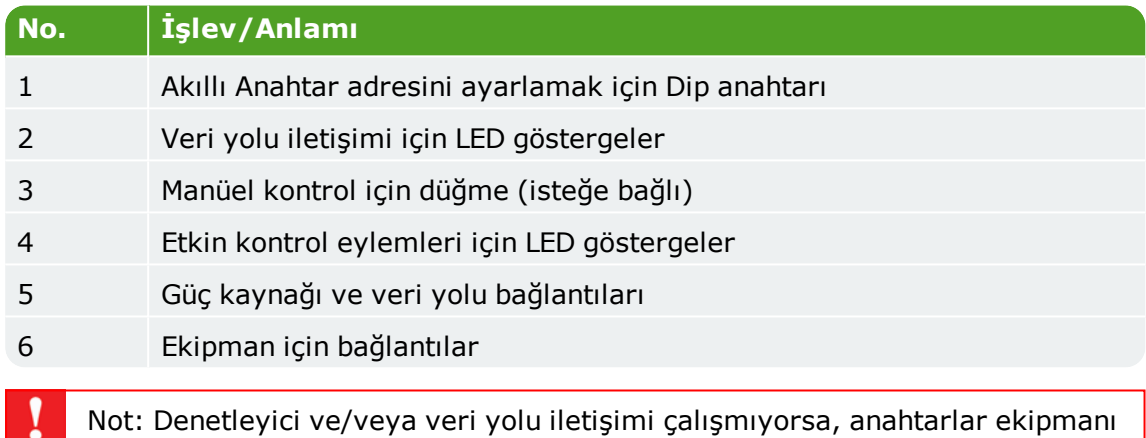

otomatik kontrol edemeyecektir. Ancak anahtarlar, ekipmanı açık veya kapalı hale getirmenizi ya da açmanızı veya kapatmanızı sağlayarak hala manüel ayarlanabilir. Manüel çalıştırmada, denetleyicinin gösterdiği çalıştırma zamanları ve ekipman konumları gerçek durumdan farklı olabilir.

#### **1.6.2 Akıllı Anahtar adresleri**

<span id="page-10-0"></span>En fazla 32 Akıllı Anahtar HortiMaX-Go!'ya bağlanabilir. İlk kurulum adımı Akıllı Anahtarlara adres atamaktır. Her Akıllı Anahtar benzersiz bir adres gerektirir. Bu adres DIP anahtarı ile ayarlanır. Yazılımda, bir Akıllı Anahtar adresinin 'DIP anahtarı konumu' olarak adlandırılmasının nedeni budur. Küçük değiştirme anahtarlarını (veya 'düşmeler') yukarı veya aşağı taşıyarak Akıllı Anahtar adresi olarak kullanılacak bir ikili sayıyı ayarlayabilirsiniz. Sağlanan HortiMaX-Go! adres listesini kullanarak her Akıllı Anahtar için benzersiz bir adres veya dip anahtarı konumu kullanabilirsiniz.

Her sistem tüm 'düşmeler' aşağı olarak 0 adresiyle bir alarm/hava durumu Akıllı Anahtarı içerir. Sistemdeki diğer anahtarların belirli bir iklim bölgesine atanması gerekir. Her bölge veya bileşen bir MTV-Go! sensörü ünitesi içerir. Dip anahtarları 1, 2 ve 3 Akıllı Anahtarın hangi bölgeye ait olduğunu belirler. Bunun anlamı aynı bölgede birden fazla Akıllı Anahtarın olabileceğidir.

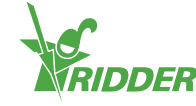

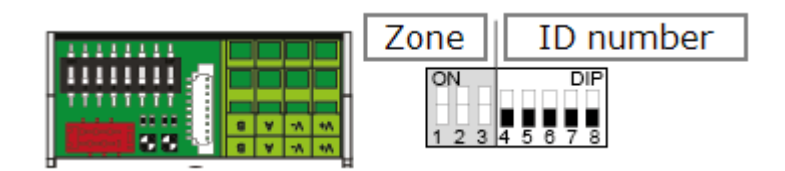

Dip anahtarları 4, 5, 6, 7 ve 8 Akıllı Anahtarın (veya yazılımda 'DIP anahtarı konumu') benzersiz kimlik numarasını belirtir. Bir kimlik numarası yalnızca her HortiMaX-Go! sisteminde bir kez kullanılabilir.

DIP anahtarı konumunu ayarlama:

Akıllı Anahtarla verilen ürün çıkartmasını kablolama listesindeki boş bir noktaya yerleştirin.

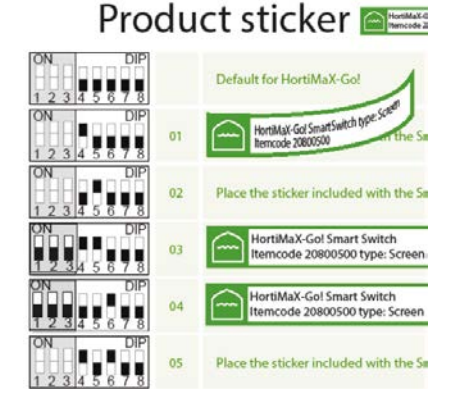

 $\rightarrow$  Akıllı Anahtarın hangi bölgeye (1-8) ait olduğunu belirleyin. Kablolama listesinde, ilgili 'bölge etiketini' Kimlik numarasının yanındaki Akıllı Anahtar satırına yerleştirin.

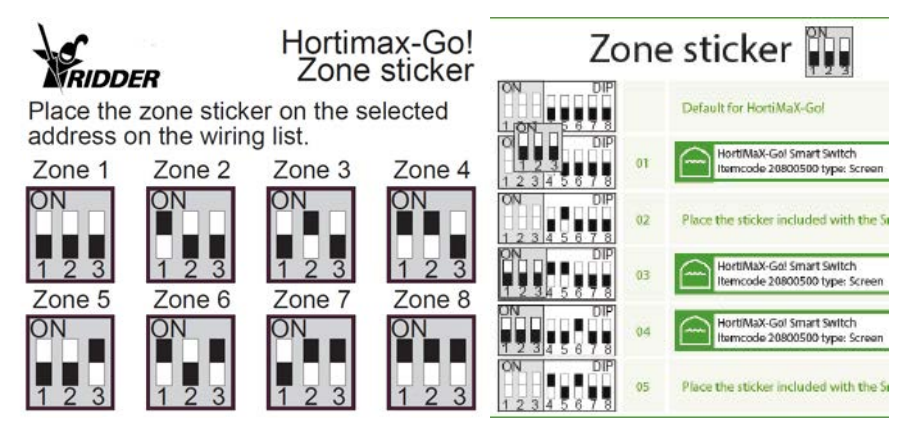

 $\lambda$  Akıllı Anahtar DIP anahtarını kablolama listesinde gösterilen DIP anahtarı konumuna ayarlayın.

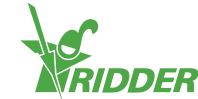

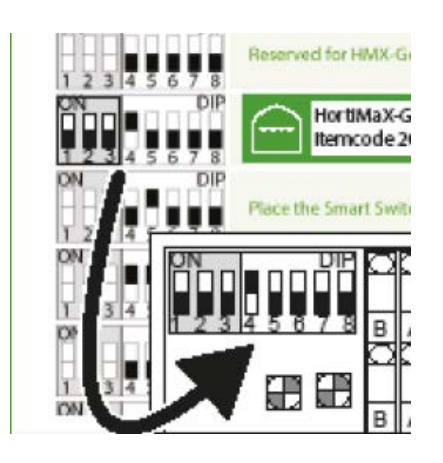

Not: İki Akıllı Anahtar aynı adrese atanırsa, bir veya iki Akıllı Anahtar tarama sırasında algılanmayabilir. Akıllı Anahtarlardan biri algılanmazsa, HortiMaX-Go! her iki Akıllı Anahtardan bilgi alacağından kullanılamaz. Tarama ekranında 'adres çakışması' gösterilecektir.

#### **1.6.3 Konum ve bağlantı gereksinimleri**

<span id="page-12-0"></span>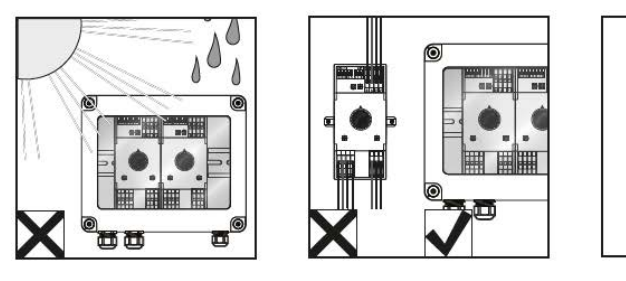

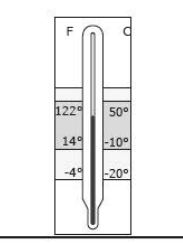

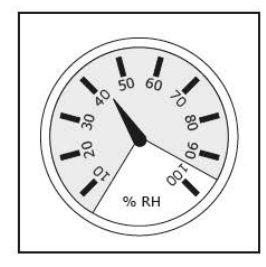

Akıllı Anahtarlar neme dayanıklı değildir ve 20 değerinde bir IP derecesine sahiptir. Akıllı Anahtarı, neme karşı korunaklı (IP65) mühürlü bir kabine kurun. Akıllı Cihaz kabinine doğrudan güneş ışığı girmesinden kaçının.

Terminaller yay terminallerdir.

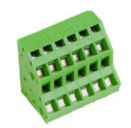

Kablolama gereksinimleri:

- I. Gruplanmış kablolar kullanıyorsanız manşonlar kullanın.
- II. Minimum 0,14 mm² çapında ve maksimum 2,5 mm² çapında kablolar kullanın. AWG 28-14.
- III. Şeritli kablonun istenen uzunluğu 6,0 mm'dir.
- <span id="page-12-1"></span>IV. Yay terminalinin kilidini açmak için, sağlanan tornavidayı kullanın (VDE düz 4,0 mm)

#### **1.6.4 Ekipman ve kontakları bağlama**

Akıllı Anahtarın alt tarafındaki 1-14 terminalleri giriş ve çıkışlar için bağlantılardır. Kontrol sinyalleri ve varolan ekipmanın çeşitli kontakları bu giriş ve çıkış bağlantılarına bağlanır.

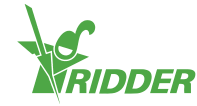

Her zaman ekipmanla verilen bağlantı talimatlarını izleyin. Akıllı Anahtar çıkışları, ortağa bir artı veya eksi bağlantıya bağlı olarak bir artı veya eksi 24 VDC kontrol sinyali gönderebilir.

Sınırlama kontaklarını bağlamadan önce, kablo köprülerini kaldırın. Bu işlevselliğin denetleyicide ayarlanması gerekir.

Çoğu ekipman veya aygıt bir PKZ termal kesme ile korunur. Çoğu PKZ kesmeleri, denetleyici GÇ'lerine bağlanan yardımcı bir kontakla donatılmıştır. Kablo köprüsünü kaldırın ve PKZ kesmesinin çıkışını bağlayın. Termal kesme kırpılırsa denetleyici bir alarm uyarısı oluşturacaktır. Alarm bağlı aygıtlar gurubu için de uygun olduğu durumda birden fazla aygıtın PKZ alarm çıkışlarını seri ('papatya zinciri' şeklinde) de bağlayabilirsiniz. Bir alarm, iklim ve sulama kontrolü durumunda etkin kalacaktır. Sözü edilen ekipmana/aygıtlara güç kaynağı yarıda kesilecektir.

Not: Birden fazla aygıtın bir çıkışa veya bir AC kontrol akımına bağlı olması gerekirse yardımcı röleler kullanın. Maksimum çıkış gücü 5 Vat'tır.

<span id="page-13-0"></span>Birkaç Akıllı Anahtar belirli sensörler için girişlerle donatılmıştır.

#### **1.6.5 LED göstergeler**

Anahtarlar alt devre katında ve anahtar kapaklarında iki LED türü içerir. Aşağıda çeşitli LED göstergelerin anlamları listelenmektedir:

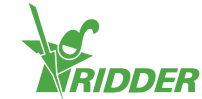

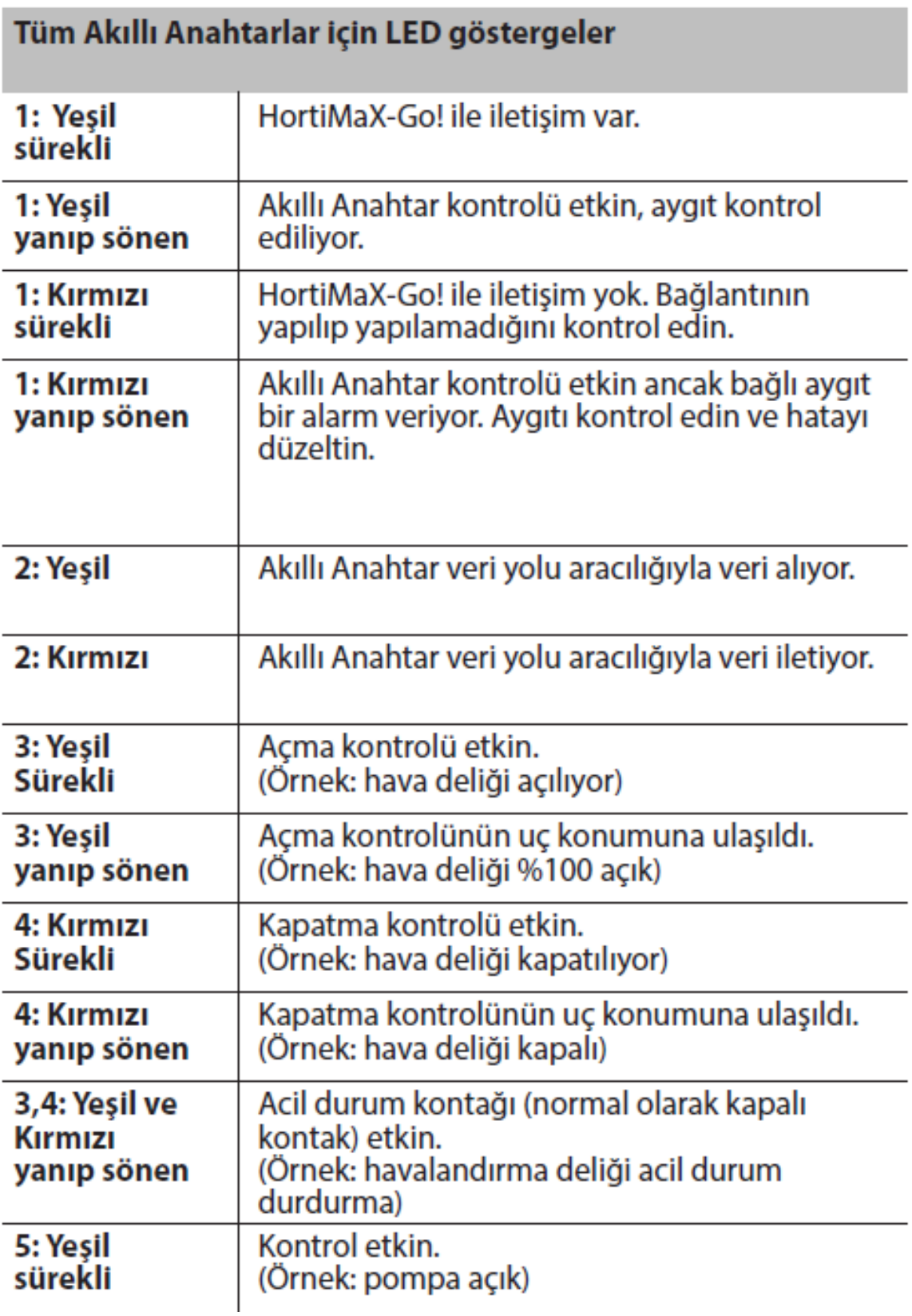

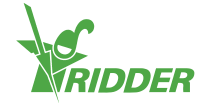

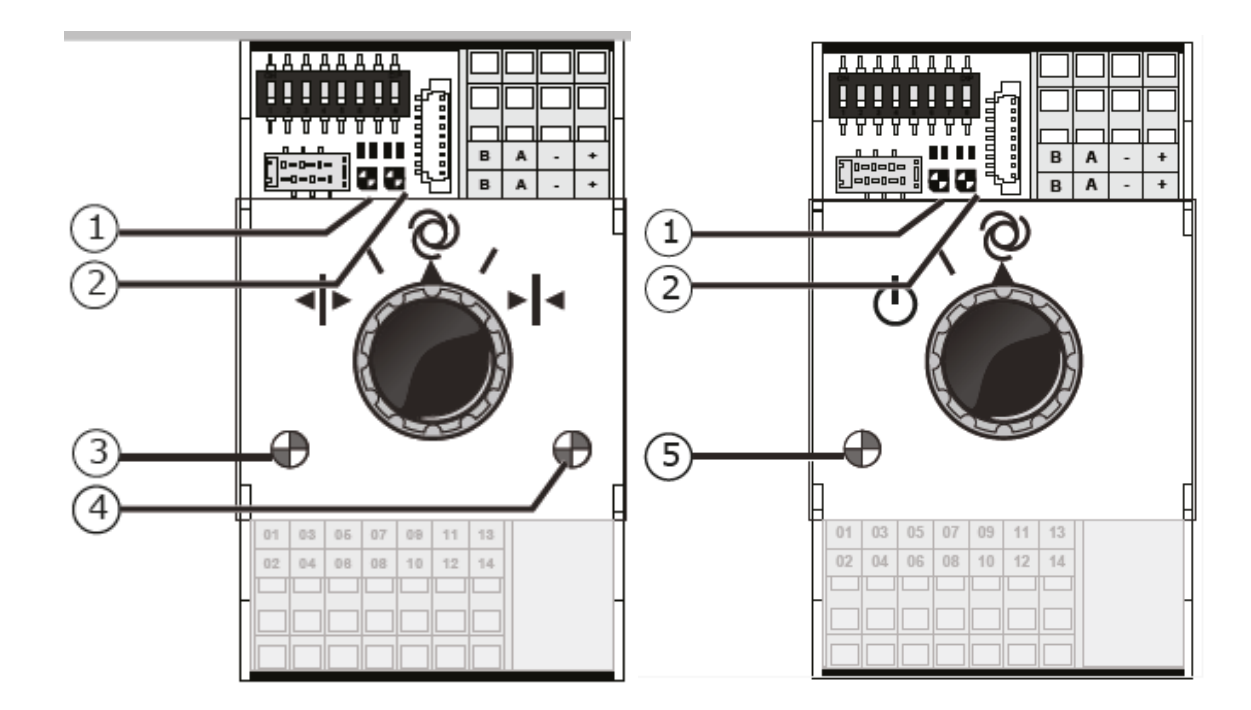

# <span id="page-15-0"></span>**1.7 MTV-Go!**

#### **1.7.1 Genel bilgiler**

<span id="page-15-1"></span>MTV-Go!, HortiMaX-Go!'nun iç sensör ünitesidir. MTV-Go!, doğal olarak havalandırılan, sera sıcaklığı ve nem düzeylerini ölçebilen çift muhafaza içinde bulunan özel bir Akıllı Anahtardır. Elektronik nem sensörü, yazdırılan devre kartının bir ucunda (alt uç) bulunur; güç kaynağı ve veri yolu bağlantıları diğer ucunda bulunur (üst uç). Üst uç neme dayanıklı iç muhafazada takılıdır.

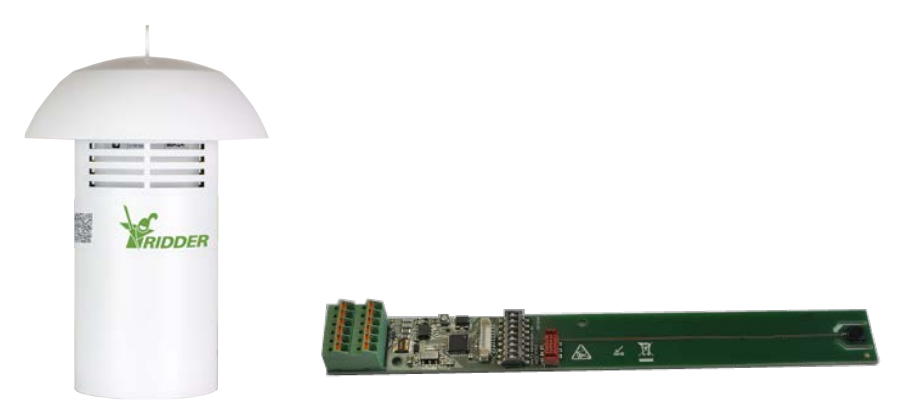

#### **1.7.2 Kurulum talimatları**

<span id="page-15-2"></span>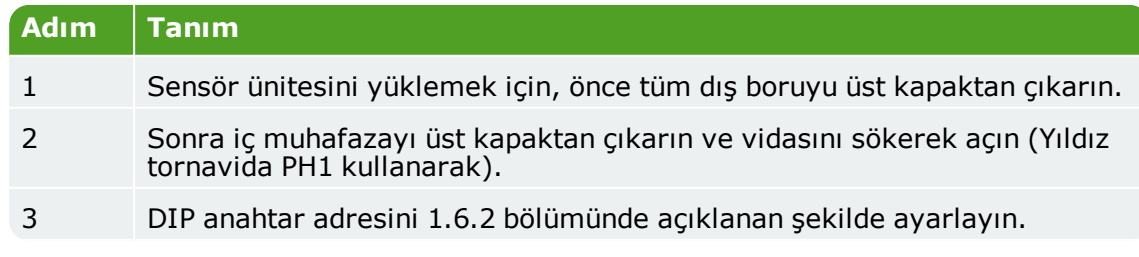

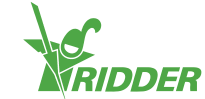

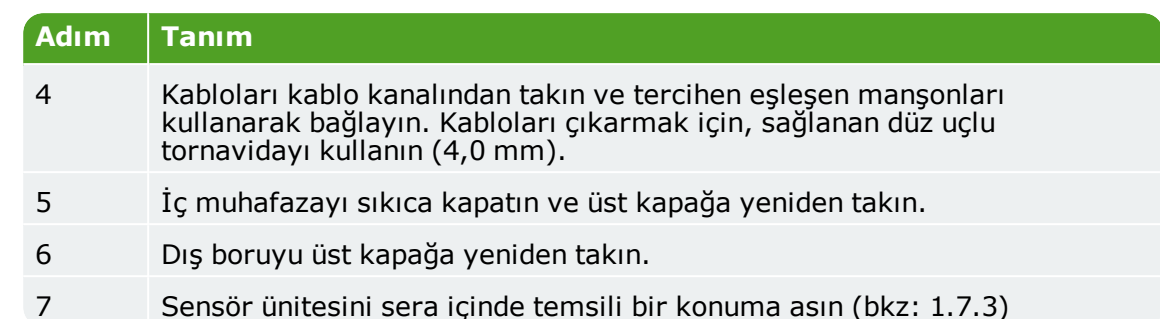

#### **1.7.3 Temsili konum**

<span id="page-16-0"></span>MTV-Go! sensör ünitesi sera iklimini kontrol etmek için önemlidir. Sera içinde temsili bir konuma asmanız gerekmesinin nedeni budur. Uzun ürünler için, sensör ünitesini bitkiler arasına asmanız önerilir. Kısa ürünler için, sensör ünitesini bitkilerin hemen üstüne asmanız önerilir. Sensör ünitesini bir yola veya duvara çok yakın asmayın. Sensör ünitesini diğer Akıllı anahtarlardan çok uzağa asarak aşırı veri yolu kablosu uzunluğundan kaçının.

İpucu: Kontrol paneli kabini muhafazası Akıllı Anahtarlarından sensör ünitesine güç beslemek için serbest Yeşil-Yeşil-Beyaz kabloyu kullanın. Sensör ünitesi veri yolundaki son aygıt değilse dönüş için Kahverengi (A) ve Kahverengi-Beyaz (B) kabloları kullanın. Bu, sensör ünitesinden önceki ve sonraki Akıllı Anahtarın aynı kontrol paneli kabininde konumlandırılmasını gerektirmez.

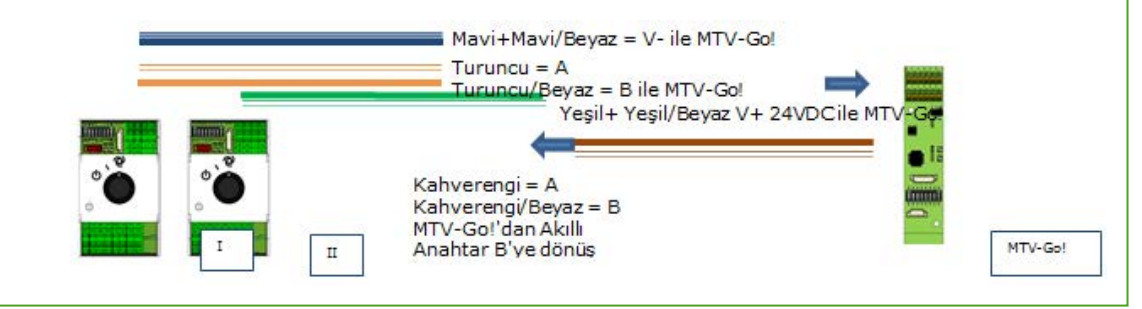

### <span id="page-16-1"></span>**1.8 Meteo-Go!**

#### **1.8.1 Genel bilgiler**

<span id="page-16-2"></span>Meteo-Go! hava durumu istasyonu solar radyasyon, sıcaklık, nem, rüzgar yönü ve rüzgar hızını ölçmek için kullanılır. Meteo-Go! ayrıca yağmur algılama ve GPS koordinatlarını belirleme özelliklidir. Hava durumu istasyonuyla sağlanan kablo HortiMaX-Go! kontrol paneli kabinindeki Hava Durumu/Alarm Akıllı Anahtarına bağlanır.

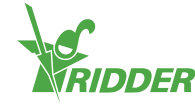

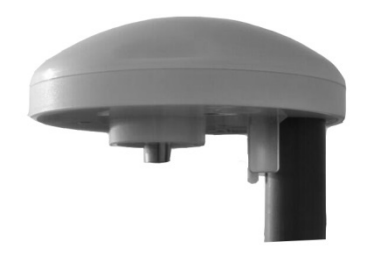

#### **1.8.2 Bölge**

<span id="page-17-1"></span><span id="page-17-0"></span>… 2 metre çapındaki bir kutuptaki hava durumu istasyonunu sera çatısı üzerine takın. Gölgesiz ve baca gibi tahliye kanalına çok yakın olmayan bir konum seçin.

#### **1.8.3 Bir hava durumu istasyonunu paylaşma**

Bir konumda birden fazla denetleyici mevcutsa, bunlar aynı hava durumu istasyonunun değerlerini paylaşabilir. Hava durumu verilerinin paylaşılması için denetleyiciler aynı ağa bağlı olmalı ve her bir denetleyicinin benzersiz bir kimlik numarası (yazılımda 'Denetleyici örneği' adı verilir) olmalıdır. Kimlik numarasını ayarlamak için yapılandırma menüsüne gidin:

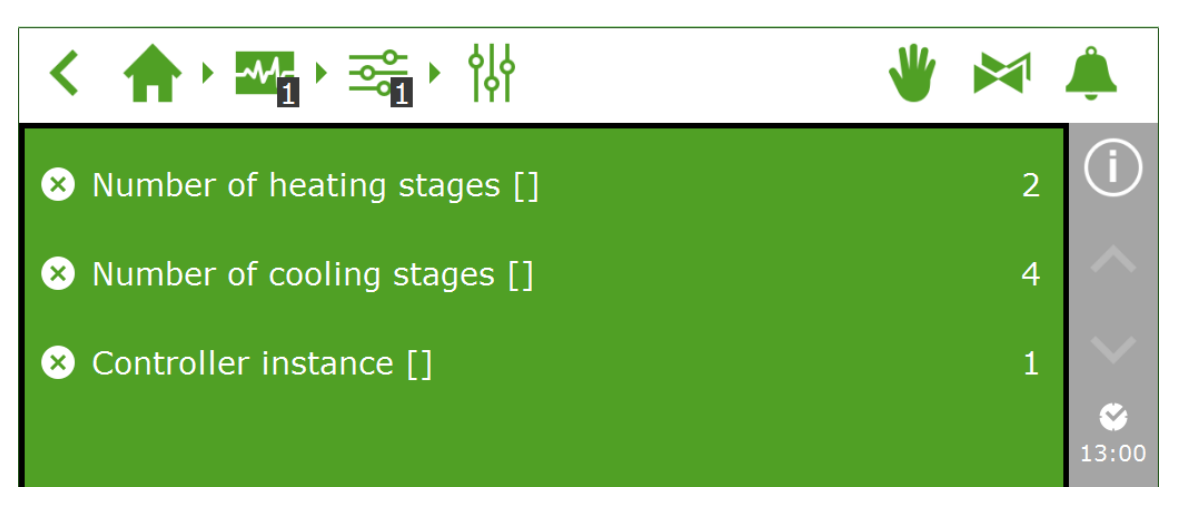

<span id="page-17-2"></span>Bir ağ bağlantısının nasıl kurulacağı aşağıdaki bölümde açıklanmaktadır.

#### **1.8.4 Ağ konumu**

Panel PC'nin arka tarafında bir ağ bağlantısı vardır. Ağ bağlantısı, birden fazla sistem arasında hava durumu istasyonu verilerini paylaşmak için ve hava durumu istasyonunu uzaktan kontrol etmek için kullanılır. HortiMaX-Go! ile ağ oluşturmak için hiç çevre ekipmanı sağlanmaz Bir ağ oluşturmak için, yaygın aygıtları kullanın. Mümkünse, standart CAT 5 kabloları veya daha iyisini ve normal yama kablolarını kullanın. Denetleyiciler arasında çapraz kablolar kullanmayın.

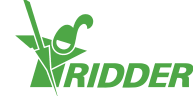

# **Diyagram** LAN a a m DHCP ile HortiMaX-Go! HortiMaX-Go! yönlendirici **CloudBox** Alan veri yolu Alan veri yolu

Denetleyiciler Internet erişimiyle şirket ağına dahil edilebilir. Ayrıca bkz. 2.1.5.

Not: Sistem, IP adreslerini belirlemek için DHCP hizmetiyle en az bir yönlendirici gerektirir. Ağı bağlamak için bir veya daha fazla ağ anahtarı da gerekebilir. Genişleticiler olmadan normal olarak kablolanan Ethernet ağının maksimum uzunluğu 100 metredir.

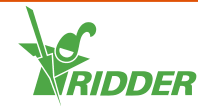

# <span id="page-19-0"></span>**2 Yapılandırma**

### <span id="page-19-1"></span>**2.1 Sistem Ayarları**

#### **2.1.1 Yeni Başlatma**

<span id="page-19-2"></span>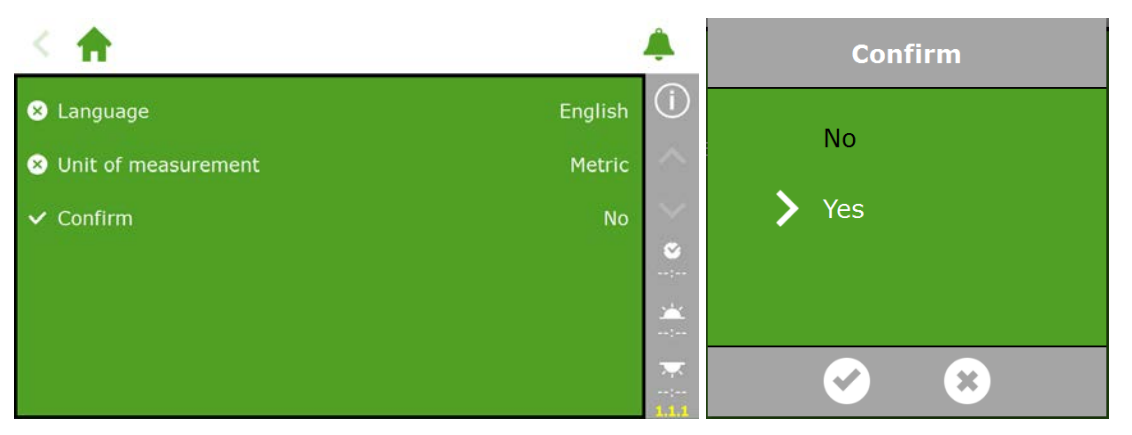

#### **2.1.2 Tarama**

<span id="page-19-3"></span>Bağlı Akıllı Anahtarlar sistem taranarak etkinleştirilir. Ekran dili seçildikten sonra tarama ekranı yeni bir sistemde otomatik görünür. Görünmezse, sağ çubuktaki saat simgesine dokunun ve bu yolu izleyin:

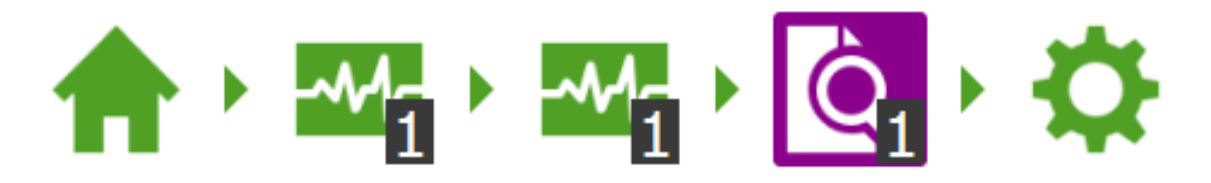

Boş ekran, henüz hiç Akıllı Anahtarın algılanmadığını gösterir. Tarama düğmesine dokunun. Tarama tamamlandığında, sistemde algılanan tüm Akıllı Anahtarlar görünecektir:

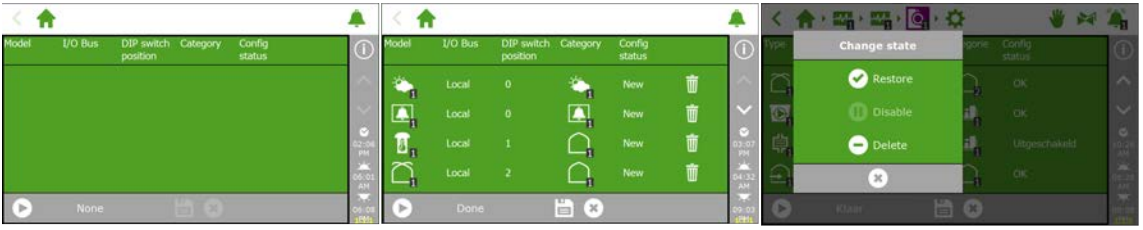

Not: Bir veya daha fazla bileşen sistem yapılandırmasından devre dışı bırakılabilir. Bu örneğin bu bileşenler kullanılmıyorsa veya bağlı değilse gerekir. Çoğu durumda, kullanılabilir sulama vanalarının ve vana gruplarının tümü aynı anda kullanımda olmayabilir.

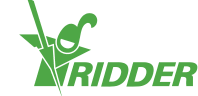

Tüm bileşenleri kontrol ettikten ve yapılandırmanın doğru olmasını sağladıktan sonra, kaydet düğmesine dokunun. Sistem yapılandırması şimdi otomatik güncellenir. Bu tamamlandığında, artık kullanabilir tüm iklim ve sulama kontrollerini içerecek ana ekrana gidersiniz.

#### **2.1.3 Yapılandırma ayarları**

<span id="page-20-0"></span>Taramadan sonra, sistem gerekli tüm iklim ve sulama kontrollerini içerecektir. Ancak, kontrolleri otomatik moda ayarlayabilmek için, önce bazı yapılandırma ayarlarını ve çeşitli kontrol değerlerini girmeniz gerekir. Yapılandırma ayarları saat simgesine  $\bigotimes$  dokunularak bulunabilir.

Gerekli minimum değerler şunlardır:

- Sistem tarihi/saati
- $\rightarrow$  Saat biçimi (12/24 saat)
- $\rightarrow$  Konum (otomatik algılanır)
- Ağ adresi (ağ gerekiyorsa)

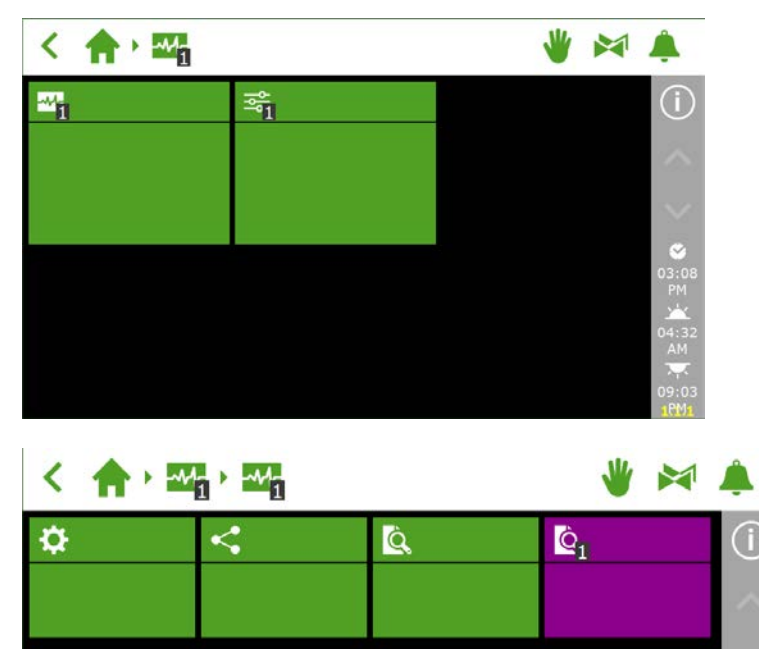

Saat tabanlı kontrollerin düzgün çalışması için sistem tarih/saati düzgün ayarlanmalıdır. Saat 12 veya 24 saat biçiminde görüntülenebilir.

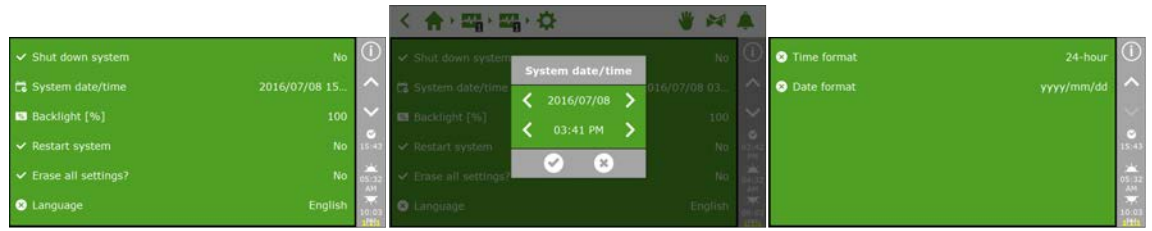

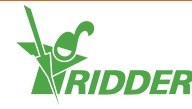

#### **2.1.4 Bölge**

<span id="page-21-0"></span>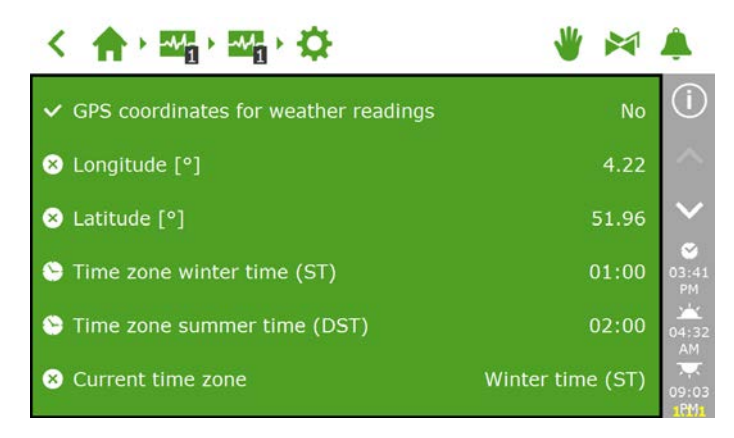

Güneşin doğuşunu ve batışını doğru bir şekilde belirlemek için sistemin GPS konumu gerekir. Bir Meteo-Go! hava durumu istasyonu sisteme bağlıysa, dahili GPS çipi kullanılarak GPS konumu otomatik algılanacaktır.

#### **2.1.5 Ağ**

<span id="page-21-1"></span>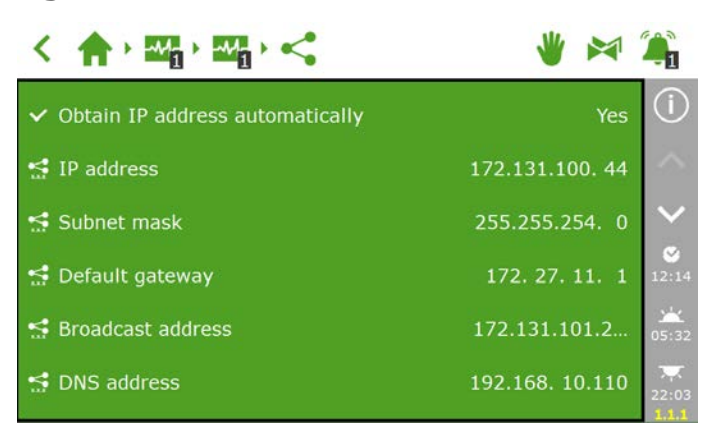

HortiMaX-Go! ağa düzgün bağlandıysa, IP adresi otomatik alınacaktır. Sistem yönlendiricinin DHCP hizmetini IP adresini ayarlamak için kullanır. IP adresini manüel ayarlamak mümkün değildir.

IP adresini otomatik almak için, şu simgeli döşemeye gidin:  $\leq$ .

'IP adresini otomatik olarak al' için 'Evet'i seçin.

IP adreslerinin girilip girilmediğini kontrol edin. Aksi halde, kabloların düzgün bağlandığından ve yönlendiricinin DHCP sunucusu olarak ayarlandığından emin olun. Gerekirse ağ yöneticinize başvurun.

#### **2.1.6 Mor döşemeler**

<span id="page-21-2"></span>Mor döşemeler sistemdeki fiziki bileşenleri (bağlı aygıtlar) temsil eder. Bu aygıtlar belirli özellikleri ve yapılandırma ayarlarını girmenizi gerektirir. Bazı aygıtların ayarlanabilir ayarları yoktur, ancak yalnızca durum okumalarını içerirler.

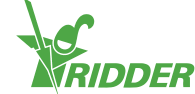

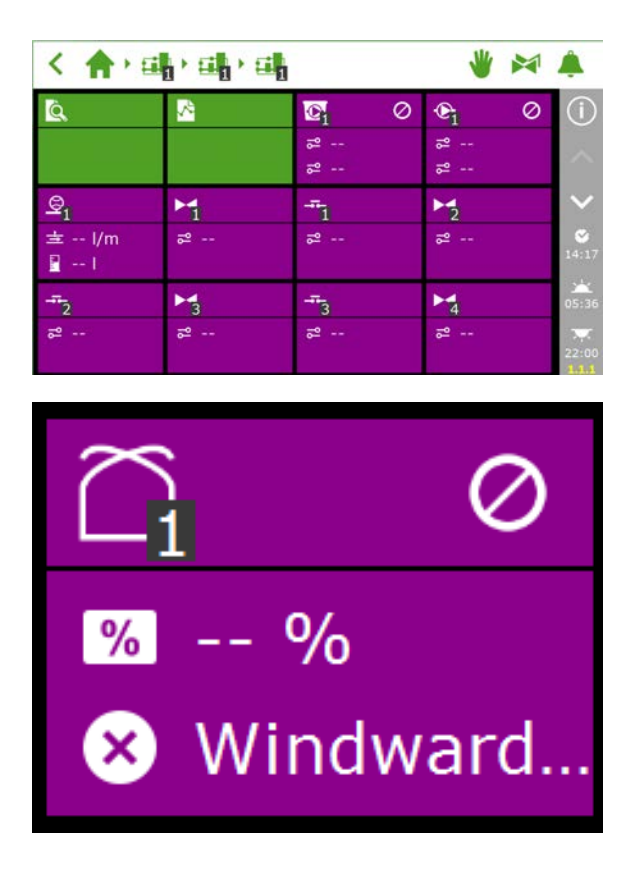

# <span id="page-22-0"></span>**2.2 İklim kontrolleri**

#### **2.2.1 Hava açıklıklarını ve perdeleri yapılandırma**

<span id="page-22-1"></span>Havalandırma ve perde kontrollerinin düzgün çalışması için, hava açıklıkları ve perde çalışma zamanlarının ayarlanması gerekir. Çatı ve yan hava açıklıkları için doğru açma yönünü de ayarlamanız gerekir. Bu ayarlar düzgün girilmezse, hava açıklıkları ve perdeler yanlış konumlara ayarlanacaktır.

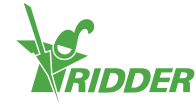

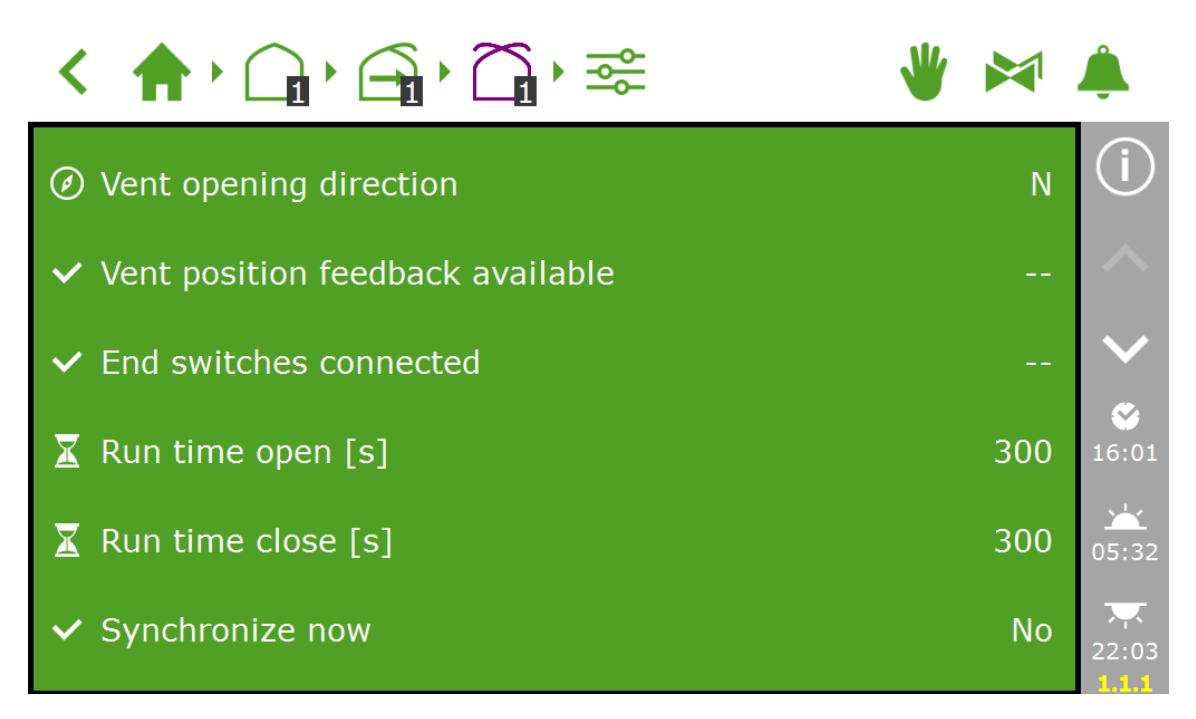

#### **Çalışma süreleri**

Bir kronometre ile çalışma sürelerini ölçün. Sözü edilen sistemi (vana, perde veya çatı/yan hava açıklıkları) manüel kontrole ayarlayın ve tam kapalı konumdan (%0) tam açık konuma (%100) kesintisiz çalışmasını sağlayın. Çalışma süreleri büyük ölçüde değişebileceğinden sistemin tam açık ve tam kapalı olması için geçen süreyi ölçün.

İpucu: Denetleyicinin motorun konumunu daha doğru belirlemesi için sınırlama kontaklarını bağlama önemlidir. Sınır kontakları bağlandığında, çalışma zamanları otomatik belirlenebilir.

- Adım 1: Sınırlama kontaklarını bağlayın.
- Adım 2: 'Sınırlama anahtarları bağlandı' öğesini ayarlamak için 'Evet'i seçin.
- $\rightarrow$  Adım 3: Sözü edilen aygıtı ilgili Akıllı Anahtarın kontrol düğmesi ile %0 veya 100 olmayan bir konuma ayarlayın.
- >> Adım 4: Kontrol düğmesini %0'a döndürün ve sınırlama anahtarı devreye girene kadar bekleyin.
- Adım 5: Kontrol düğmesini %100'e döndürün ve diğer taraftaki sınırlama anahtarına erişilene kadar bekleyin.
- Adım 6: Kontrol düğmesini %0'a geri döndürün.
- $\lambda$  Adım 7: Calışma sürelerinin ayarlanıp ayarlanmadığını kontrol edin. İsterseniz, kontrol düğmesini 'otomatik' konuma döndürün.

#### **Havalandırma açılış yönü**

Sera çatısının hava açıklıklarının rüzgar altı veya rüzgar alan tarafında olduğunu belirlemek için hava deliği açılma yönünü ayarlama gereklidir. Çeşitli güvenlikler bu ayara göre geçersiz kılınır ve korunur. Hava deliği açılma yönünü ayarlamak için, doğru pusula noktasını belirlemek için bir pusula kullanın ve yazılımda onu seçin.

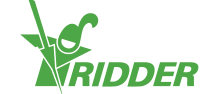

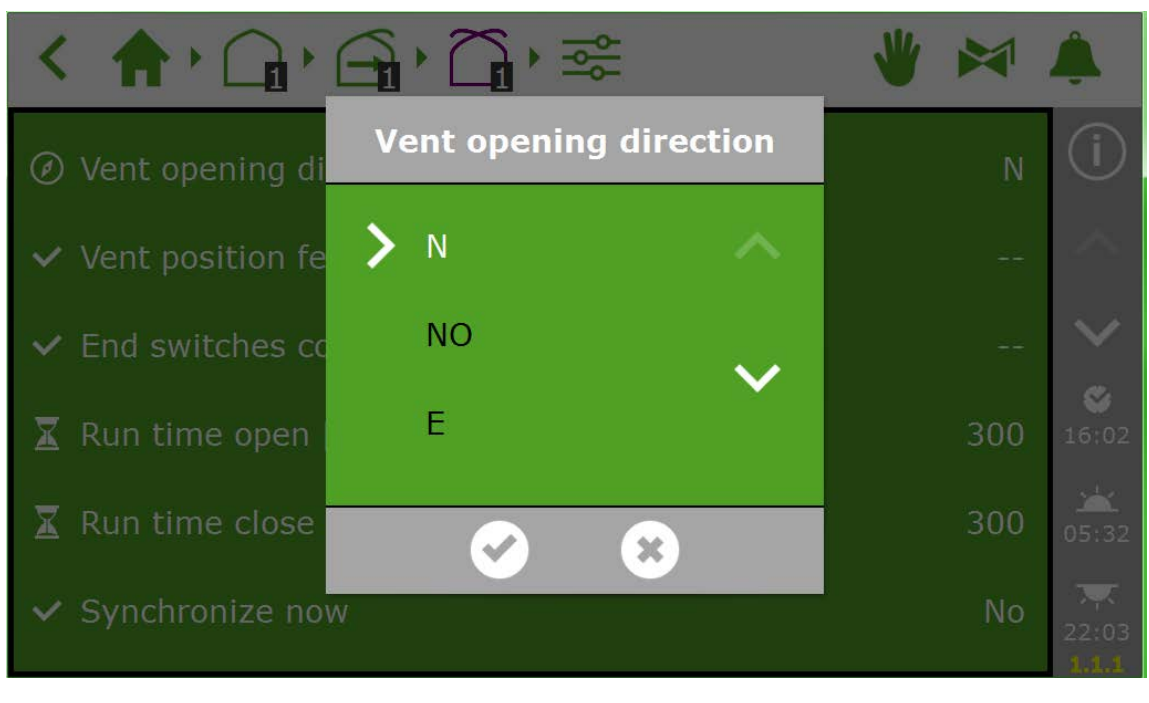

İpucu: Çoğu mobil telefonlar bir pusula uygulaması içerir. Önce telefonunuzdaki talimatlara göre uygulamayı kalibre ettiğinizden emin olun.

#### **2.2.2 Kontrolleri ve periyotları ayarlama**

<span id="page-24-0"></span>Otomatik kontrolleri ayarlama HortiMaX-Go! Kullanıcı Kılavuzu'nda açıklanmıştır. Otomatik kontrolü etkinleştirmek için, gerekli minimum ayarlar şunlardır:

- I. Periyot başlangıç/bitiş süreleri
- II. Kademe sıcaklıkları
- III. Kademe konumları
- IV. Otomatik koşullar
- V. Ek geçersiz kılmalar (sınır değerleri)

V Not: Bir kontrol etkinleştirildiğinde, bağlı ekipman '%0' veya 'kapalı' sabit konumuna ayarlanır. Bu istenen konum değilse, istenen konumu manüel ayarladıktan sonra anahtarı 'kapalı' konumuna döndürün. Kontroller ayarlandığında, anahtarları 'otomatik' konuma ayarlayın.

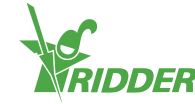

## <span id="page-25-0"></span>**2.3 Sulama kontrolleri**

#### **2.3.1 Vanaları atama**

<span id="page-25-1"></span>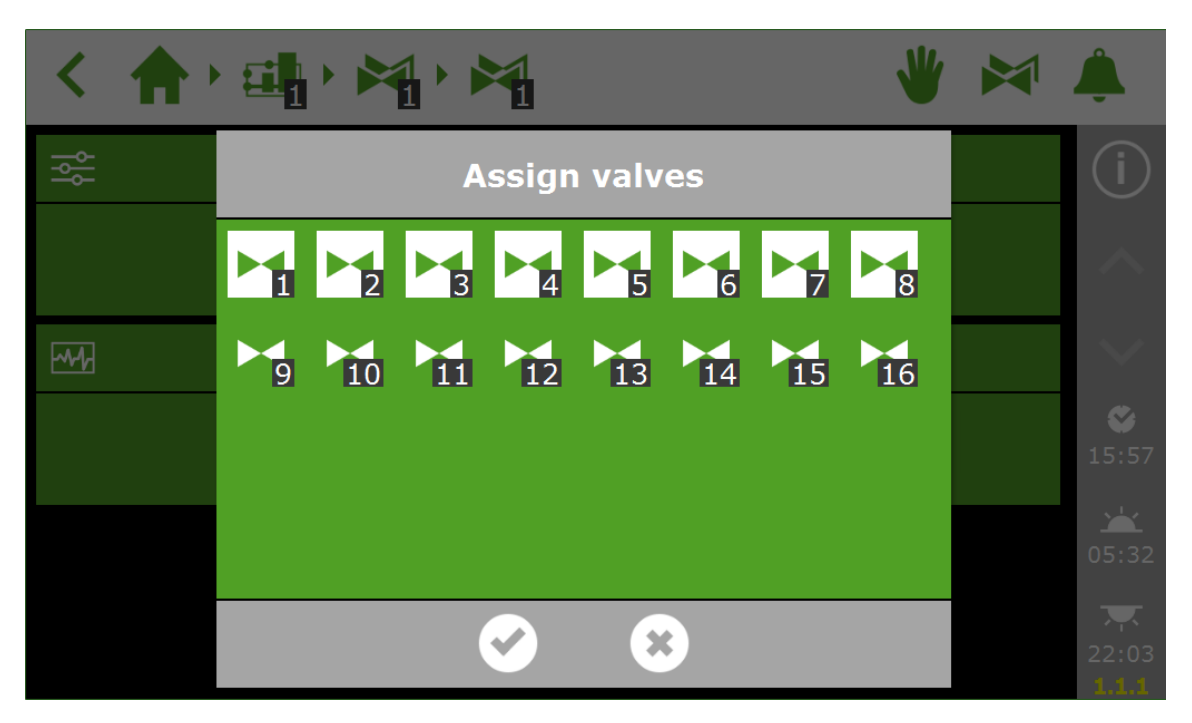

#### **2.3.2 Vanalar eşzamanlı olarak**

<span id="page-25-2"></span>Birden fazla vana aynı anda açılabilir.

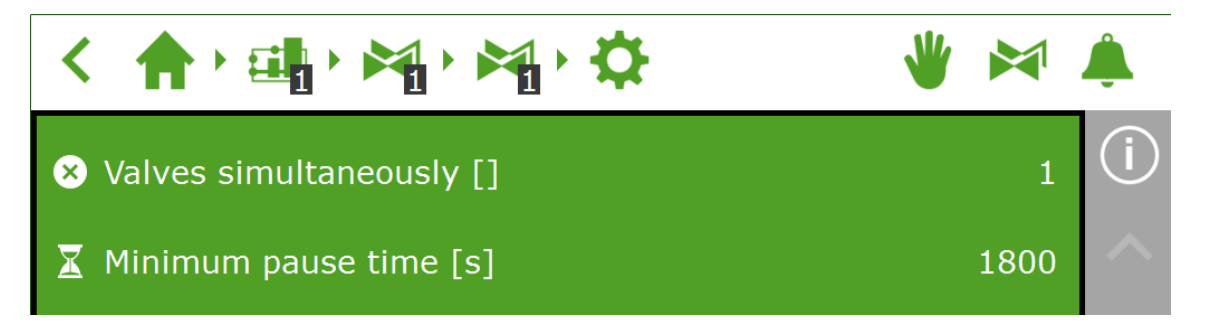

#### **2.3.3 EC ve pH sensörlerini kalibre etme**

<span id="page-25-3"></span>Doğru ölçümleri sağlamak için, EC ve pH sensörleri düzenli olarak kalibre edilmelidir. Bir sensörü kalibre etmek için, kalibrasyon menüsüne gidin ve ekrandaki talimatları izleyin. Sensör kalibrasyonu sadece birkaç adımdır.

Kalibrasyonu tamamlamak için, kalibrasyon sıvısını sağlamanız gerekir: EC: 1,4 ve 5,0 pH: 7,0-4,0. Bekleme zamanı sırasında sensörleri karıştırın, böylece sıvı homojen kalır.

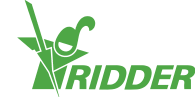

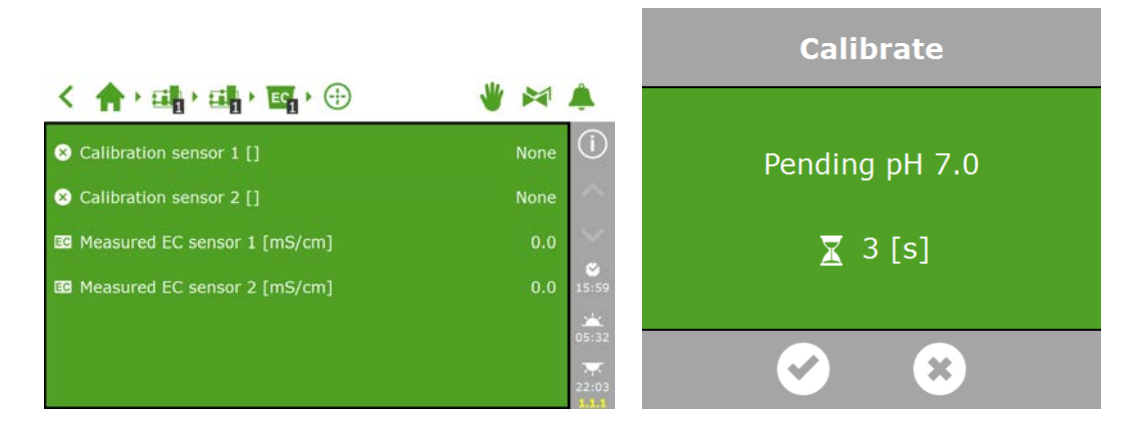

#### **2.3.4 Akış sensörünü ayarlama**

<span id="page-26-0"></span>Sulama ünitesinde bir litre sayacı varsa 'K-katsayısı'nı (darbe/litre) ayarlamanız gerekecektir. K-katsayısı için ayarlanacak değer, büyük ölçüde sensörün nasıl ve nereye kurulacağına bağlıdır. Sensörü düzgün kurmak için sensörle sağlanan talimatları izleyin ve K-faktörünü belirleyin.

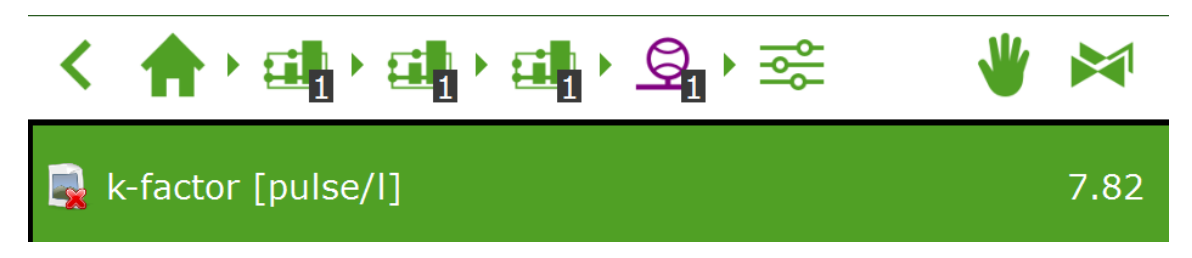

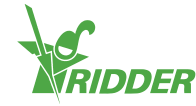

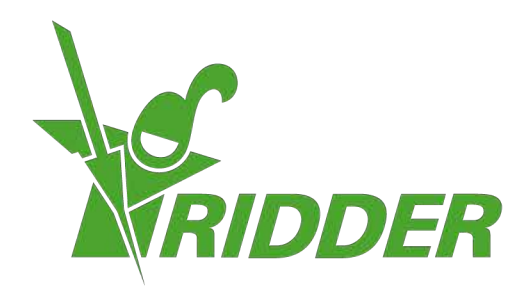

Solutions & C. Knitonneat Agriculture

ridder.com